# CISCO.

# ASA REST API v1.2.2 简介

首次发布日期:2014 年 12 月 16 日 修订日期:2015 年 2 月 5 日

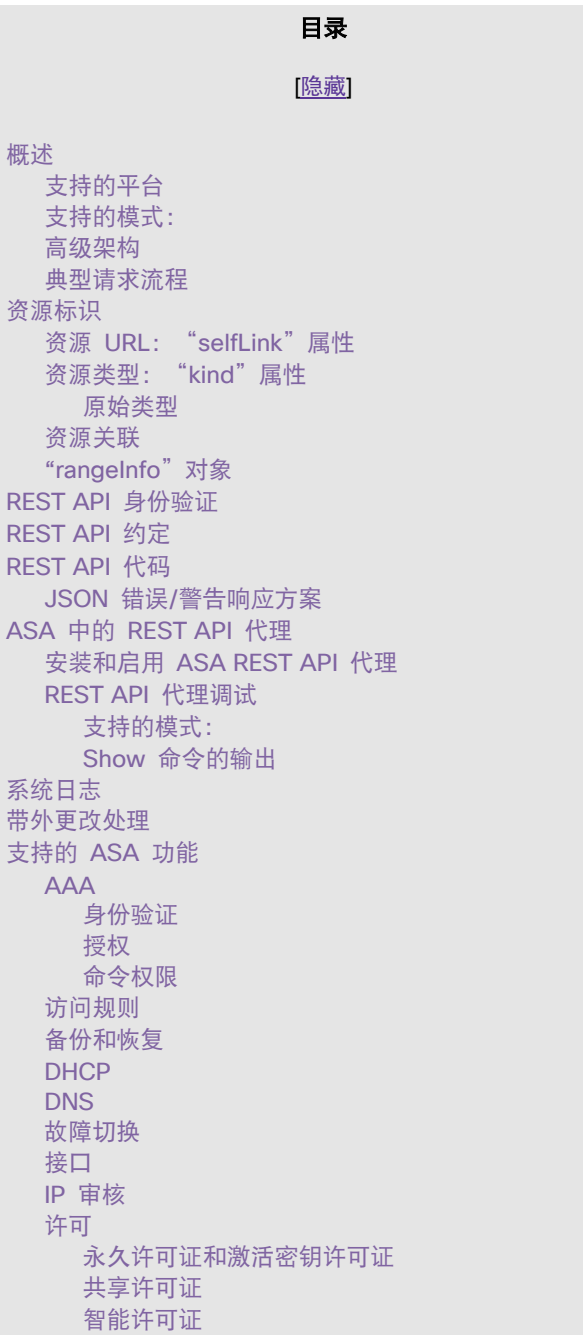

概述

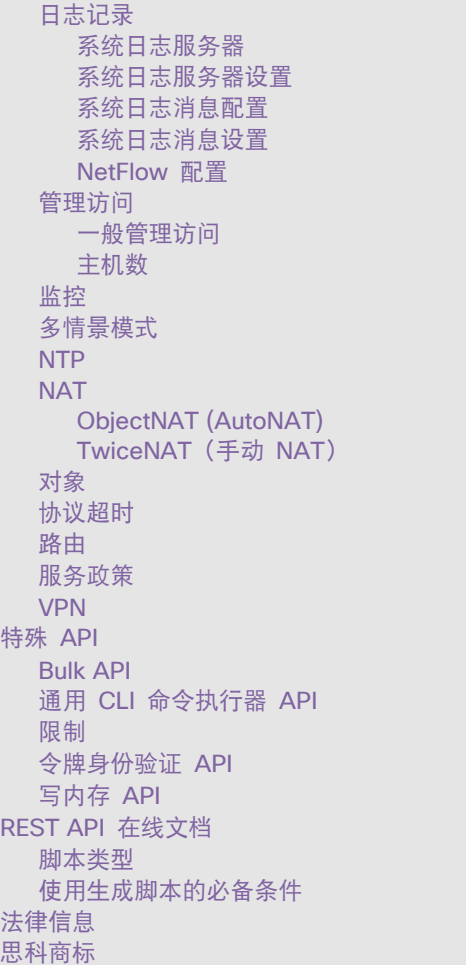

### <span id="page-1-0"></span>概述

此 REST API 提供用于配置传统 ASA (从 9.3.2 版开始) 的基于编程模型的界面。术语"传统 ASA"是指不包含 CX 或 SourceFire 传感器, 或者 NGFW (下一代防火墙) 服务的集成功能的设备。另请注意, 当其他安全模块与传统 ASA 配合使用 时,没有面向这些模块的 API。

REST API 可在配置 ASA 时与以下现有管理界面和应用配合使用:命令行界面 (CLI)、自适应安全设备管理器 (ASDM) 和思科 安全管理器 (CSM)。

REST API 1.2.2 的新增功能:

- 智能许可。
- 支持 IP 审核和其他应用检查协议(FTP、NetBIOS、RTSP、SIP、SQL\*Net)。
- 能够查询 ASA 的序列号。
- REST API 1.2.2.200 版包含一个面向 CSCux92088 的修复:将 Bulk API 请求条目限制增大到 1000。

概述

REST API 1.2.1 的新增功能:

- 对多情景模式的监控支持。
- 支持以下 ASA 功能:DHCP 服务器和中继、DNS 客户端和动态 DNS、协议超时 (PTO) 和 GTP 检测。

REST API 1.1.1 的新增功能:

- 支持基于令牌的身份验证。
- 支持以下 ASA 功能:应用检查协议 (DNS over UDP、HTTP、ICMP、ICMP ERROR、RTSP、DCERPC、IP 选项)、 备份和恢复、连接限制、多情景(有限支持)、NTP 和写内存命令 API。

REST API 1.0.1 的功能:

- 支持以下 ASA 功能:AAA、访问规则、故障切换、接口、侦听(永久和激活密钥许可证)、共享密钥许可证、日志记 录、管理访问、监控、NAT(两次 NAT 和对象 NAT)、对象、静态路由、服务策略和站点到站点 VPN。
- Bulk API。
- Generic CLI Command Executor API,意味着可以使用 REST API 发送任何 CLI 命令。

### <span id="page-2-0"></span>支持的平台

REST API 仅支持 5500-X 系列(包括 5585-X)和 ASAv 平台以及 Firepower 9300 ASA 安全模块;它不支持 ASA 服务 模块 (ASA-SM)。有关详细信息,请参阅 [ASA REST API](http://www.cisco.com/c/en/us/td/docs/security/asa/compatibility/asamatrx.html) 兼容性。

### <span id="page-2-1"></span>支持的模式

REST API 当前不支持在多模式下直接配置任何选项。在多情况模式下仅支持通用 CLI 命令执行器 API(CLI 透传)、令牌身份 验证 API 和监控。有关详细信息, 请参阅["多情景模式"](#page-18-2)一节。

### <span id="page-3-0"></span>ASA REST API v1.2.2 简介 资源标识 高级架构 1 REST 客户端 **JSON Over HTTPS** ASA JSON Over HTTP Aware Web LINA 服务器

### <span id="page-3-1"></span>典型请求流程

以下是面向任何 REST PUT/POST/DELETE API 请求的流程:

REST 后台守护程序

- REST 客户端建立到 ASA 的 SSL 连接。
- REST 客户端向 ASA 发送含有基本身份验证报头的 API 请求。
- ASA HTTP 服务器验证和处理客户端请求。
- ASA HTTP 服务器使用 TCP 通道打开到 REST 代理的连接,并将 HTTP 请求写入 REST 代理。
- ASA HTTP 服务器等待 REST 代理进程的响应。
- REST 代理处理 API 请求,选取会话/用户信息,并调用 CLI 命令,请求 LINA 侦听 ASA 的"localhost"端口。REST 代理在请求中包含会话/用户信息。

 $CLI$ 

经由 TCP 的调试/ 系统团志消息

**REST** 代理

- LINA 管理处理程序处理 CLI 命令并收集生成的输出。
- LINA 向 REST 代理发送对 CLI 命令请求的响应。
- REST 代理准备对 REST API 请求的响应,然后将响应发送到 ASA HTTP 服务器。
- ASA HTTP 服务器将响应转发到客户端。服务器对从 REST 代理进程收到的响应不做任何处理。

#### 资源标识

### <span id="page-4-0"></span>资源标识

所有资源将有一个唯一标识符"objectld",该 ID 要么是指定类型的固有唯一名称(由用户分配),要么是从复合型唯一属性生 成的散列。注意,因为 CLI 没有唯一标识符 (UID) 的概念,并且因为 REST 代理是无状态的,因此 REST 代理不可能生成明显 的唯一标识符。

示例:

```
{
  "kind": "object#AccessGroup",
  "selfLink": "https://<asa_ip>/api/access/in/inside",
 "ACLName": "inside in acl",
" direction": "IN",
  "interface": {
    "kind": "objectRef#Interface",
    "refLink": "https://<asa_ip>/api/interfaces/physical/GigabitEthernet0_API_SLASH_1",
    "objectId": "GigabitEthernet0_API_SLASH_1",
    "name": "inside"
  }
}
```
### <span id="page-4-1"></span>资源 URL: "selfLink"属性

"selfLink"属性是一个资源的完整 URL,在该对象的 JSON 定义中指定。此属性允许直接访问对象元素集合,而无需从其 objectID 构建 URL。此属性将在每个资源对象的 JSON 定义中指定。

selfLink 的 objectId 部分将采用 URL 编码,无论 selfLink 是 JSON 响应的一部分还是位置报头的一部分。

收到 API 请求后,对请求 URL 执行双重或混合编码规范化检查。如果 URL 是双重编码,则返回"400 错误请求"(400 bad request)。如果 URL 通过规范化检查,则对请求 URL 进行解码并将其发送以执行进一步处理。

注意: JSON 响应内的 objectId 从未进行 URL 编码。因此,如果使用来自 JSON 响应的 objectId 显式构建 URL (与使 用 selfLink 相反),则应在对 objectId 进行相应的 URL 编码之后构建 URL。

### <span id="page-4-2"></span>资源类型: "kind"属性

所有 JSON 对象都有一个"kind"属性,指示对象内容的类型 - 如果对象表示一个列表,则它的 kind 属性为"collection#{type}"; 否则将是某种形式的"object#{type}"或一个原始类型,如下一节所述。

示例:

kind: collection#accessPolicySet => represents a list of ACL entries kind: object#networkobject => represents an object of type 'networkobject' kind: objectref#networkobject => represents a reference to an object of type 'networkobject' kind: IPAddress => represents a primitive resource of type 'ipAddress'

#### 资源标识

### <span id="page-5-0"></span>原始类型

在与其他资源类型混合时,可以使用"kind"表示某些原始类型,例如 IP 地址、网络、FQDN、服务类型等。在这些情况下, "kind" 没有符号"#",并且将直接指定。此类资源非常简单,除了"kind"以外,仅包含指定值的"value"属性。

示例:

```
{
"kind: "IPv4Address "
"value": "1.1.1.1"
}
```
<span id="page-5-1"></span>资源关联

可以从指定资源引用其他资源。引用类型有两种:

1. 通过内联对象,其中完整的引用对象是整个存在的。很少使用此方法,并且只有某些 API 才支持此方法。

<u>. . . . . . . . . . . . . .</u>

2. 引用其他资源的最常用方法是通过其资源标识符,而资源标识符可能是 objectId 或 refLink。

示例:

```
{
"kind": "objectref#networkObjectGroup" ,
"refLink": "http://host/api/object/networkObjectGroups/548292" , 
"objectId":"548292"
}
OR
{
"kind": "objectref#networkObjectGroup" ,
"refLink": "http://host/api/object/networkObjectGroup/Lab%20Printers" ,
"objectId": "Lab Printers"
}
```
### <span id="page-5-2"></span>"rangeInfo"对象

大多数集合资源将包含一个"rangeInfo"对象,该对象提供有关集合所含项目的详细信息。GET 请求和查询 API 支持分页,并 且返回的项目数量绝不大于已定义的最大数量。因此,如果您有 20000 个网络对象,您不能在一次调用中获取所有这些对象。 在 API 请求中,您也可以指定偏移和从该偏移计起应在结果中返回的数量限制。此结果始终包含一个"rangeInfo"条目,指定 偏移、返回的限制以及项目总数。

ASA REST API v1.2.2 简介 REST API 身份验证 "rangeInfo": { "offset": "integer", "limit": "integer", "total": "integer", },

限制的最大接受值为 100。如果 REST 客户端查询超过 100 个项目,并且有超过 100 个项目可用,则仅返回 100 个项目, 而"total"将指示可用项目数量。

### <span id="page-6-0"></span>REST API 身份验证

支持 HTTP 基本身份验证或带安全 HTTPS 传输的基于令牌的身份验证,并且每一次请求都会执行身份验证。

注意: 建议在 ASA 上使用证书颁发机构 (CA) 颁发的证书,这样 REST API 客户端就能够在建立 SSL 连接时验证 ASA 服务器证书。

要调用监控 API, 需要权限 3 或更高权限。要调用 GET API, 需要权限 5 或更高权限。要调用 PUT/POST/DELETE 操作, 需 要权限 15 或更高权限。

### <span id="page-6-1"></span>REST API 约定

- HTTP PUT 请求用于替换、更新或修改现有资源,而 HTTP POST 用于创建新的资源(或者 PUT 未涵盖的任何操作)。 您不能使用 HTTP PUT 来创建资源。
- HTTP PUT 请求的正文必须包含资源的强制属性的完整表示。
- 一条 HTTP PUT 接收一个完整的资源。它在响应中不返回更新后的版本。如果在响应中不发送修改后的资源,则在 HTTP 报头响应中,HTTP 状态代码为 204(不是 200 OK)。
- 在适用于对资源进行部分更新的情况下,支持 HTTP PATCH。未指定的任何属性都将采用服务器的值。
- HTTP POST 请求包含要以 JSON 格式创建的新资源的详细信息。
- "创建"(Create) 请求的 HTTP POST 响应将有一个 201 返回代码以及一个在 HTTP 报头中包含新建资源的 URI 的 Location 报头。
- 自动创建的配置(资源)不支持创建和删除 REST 操作;即,没有 HTTP POST 和 DELETE 请求。例如,您无法创建 或删除与日志记录有关的配置,但是可以修改 (PUT) 或检索 (GET) 该配置。
- HTTP GET 或 HTTP DELETE 都没有请求正文。
- 不支持对资源集合进行 HTTP DELETE 操作,因为您可能正在删除该 URL 识别的资源。如果该资源已被删除, 则您无 法创建子资源(集合中的"项目")。
- HTTP GET 响应有一个"kind"属性, 用于指示对象或对象集合的名称。
- 所有 REST API 请求和响应必须采用 JSON 格式。
- 所有 JSON 属性必须采用"CamelCase"命名约定;例如"policyType"。

REST API 代码

- 字符串类型的 JSON 值必须使用双引号引起来;布尔或数值类型的值不需要使用双引号。布尔值要么为 true,要么为 false(小写)。
- 预期收到的每个 HTTP 请求在其 HTTP 报头中都有此"Accept: application/json"语句,指示 REST 客户端预期 REST 响应采用 JSON 格式。
- 每个 HTTP POST 请求必须包含一个 JSON 正文(一个属性)。
- HTTP 响应中的 Location 报头将包含所有 POST(创建)情景的完整 URL。
- 括号,如某个方案的 JSON 表示中的 [<items>],表示项目列表。
- 除非另有指定,HTTP GET 返回当前配置的状态。
- 如果某个属性没有值,则是否显示该属性取决于它是否为可选属性。如果是可选属性,则可以在 HTTP GET 响应中忽略 该属性。如果不是可选属性,若属性为字符串类型,则其值表示为一个空字符串,若属性为数值类型,则其值为 0(零)。
- 支持分页,并且分页限制为能够通过 GET 或查询 API 调用获取的最大项目数量。

### <span id="page-7-0"></span>REST API 代码

将依据以下标准报告 HTTP 错误代码:

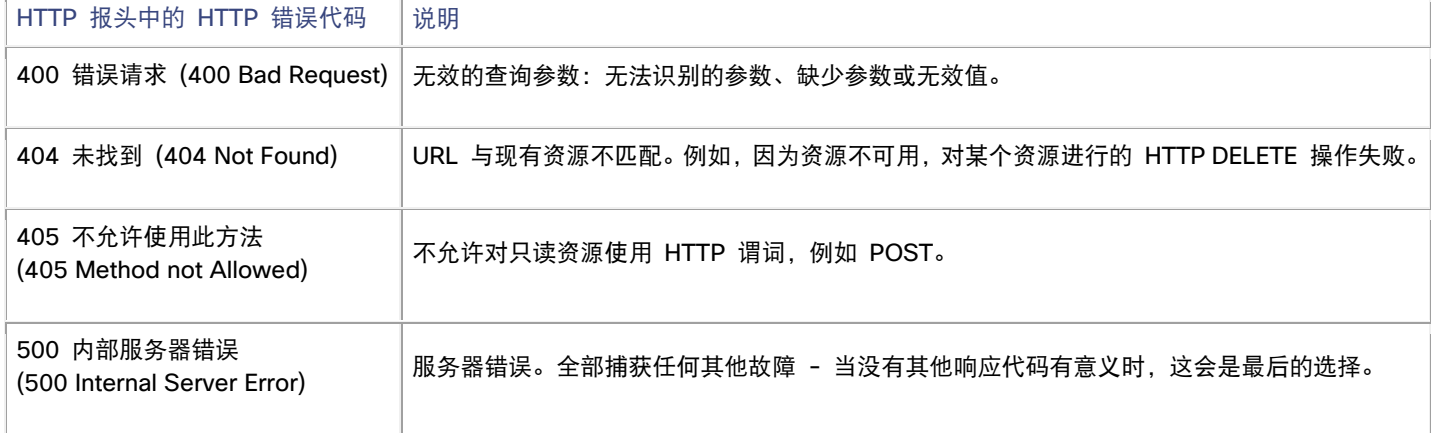

除了错误代码以外,返回的响应还可能包含一个正文,该正文包含一个错误对象,提供有关错误的详细信息。

HTTP 成功代码将依据以下标准报告:

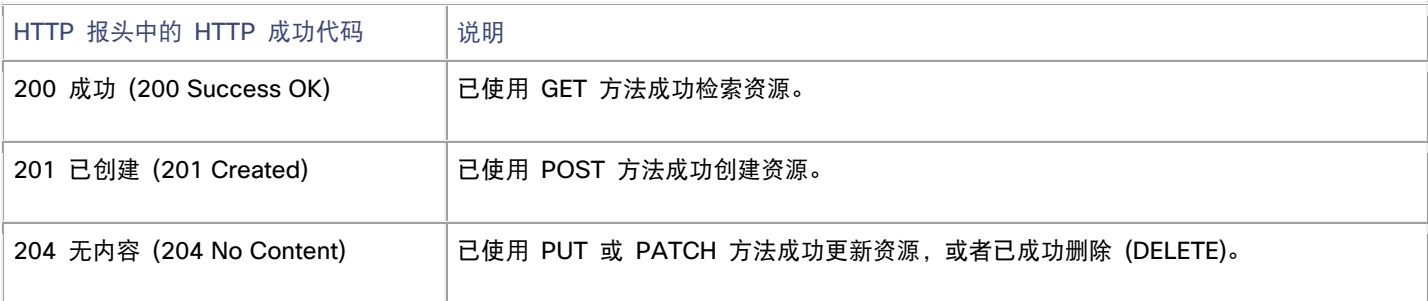

ASA 中的 REST API 代理

### <span id="page-8-0"></span>JSON 错误/警告响应方案

{ "level" : "string", "code" : "string", "context": "string", "details": "string" }

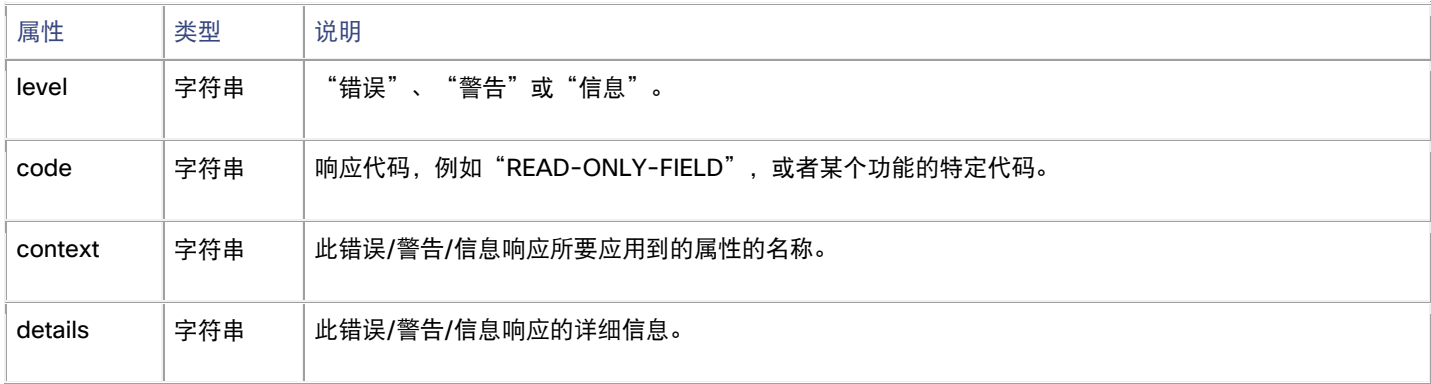

### <span id="page-8-1"></span>ASA 中的 REST API 代理

### <span id="page-8-2"></span>安装和启用 ASA REST API 代理

REST API 代理不随 cisco.com 上的 ASA 映像一起发布。即提供的 ASA 映像不包括 REST API 插件包。REST API 软件包 下载到闪存并使用"rest-api image"命令安装。使用"rest-api agent"命令启用 REST API 代理。

在多情景模式中,REST API 代理命令仅在系统情景中可用。

注意:REST API 代理是基于 Java 的应用。Java Runtime Environment (JRE) 捆绑在 REST API 代理软件包中。

### "rest-api image"命令

映像包的名称。

如果出现问题,此命令将执行兼容性/验证检查并通知您。如果所有检查都通过,则它将安装 REST API 映像。要卸载,请使用命 令的"no"形式。

[no] rest-api image disk0:/<package>

**image** - 使用此关键字在 ASA 上安装/卸载 REST API 映像;提供目标(在本例中为表示 ASA 闪存的"disk0:")和 REST API

. . . . . . . . . . . . . .

安装/更新 REST API 软件包不会触发 ASA 重启。

此配置将保存在启动配置文件中。

ASA 中的 REST API 代理

#### 示例

此示例从 TFTP 服务器下载并安装 REST API 软件包:

**copy tftp://<tftpserver>/asa-restapi-121-lfbff-k8.SPA disk0: rest-api image disk0:/asa-restapi-121-lfbff-k8.SPA**

### 支持的模式

单/多情景,路由/透明

### REST API 代理需要单独启动

- 启用 HTTP 服务器并通过管理接口让客户端连接: **http server enable http 0.0.0.0 0.0.0.0 <mgmt interface nameif>**
- 配置(静态)路由。
- 如果启用了命令授权,则确保具有权限级别 15 的本地用户"enable\_1"可用(REST API 代理使用此帐户与 ASA 进 行通信):

username enable\_1 password <pass> encrypted privilege 15

### "rest-api agent"命令

<u>. . . . . . . . . . . .</u>

要在安装 REST API 映像之后启用 REST API 代理,请使用"rest-api agent"命令。要禁用 REST API 代理,请使用此命令 的"no"形式。

[no] rest-api agent

**agent -** 在 ASA 上启动 REST API 代理进程。

必备条件: 必须启用 HTTP 服务器才能让 REST API 代理正常工作。

当 REST API 代理启用时,"/api"URL 请求将从 ASA HTTP 服务器重定向到 REST API 代理。

#### 支持的模式

单/多情景,路由/透明

"show rest-api agent"命令

"show rest-api agent"命令显示 REST API 代理的当前状态:

ciscoasa(config)# show rest-api agent The REST API Agent is currently enabled

#### ASA REST API v1.2.2 简介

ASA 中的 REST API 代理

ciscoasa(config)# show rest-api agent The REST API Agent is currently disabled

当禁用 REST API 代理时, "/api"URL 请求被 ASA HTTP 服务器拒绝, 并返回 404 状态代码响应。

#### 支持的模式

单/多情景,路由/透明

"show version"命令

"show version"命令的输出列出 REST API 代理的版本:

ciscoasa(config)# show version Cisco Adaptive Security Appliance Software Version 9.4(1) REST API Agent Version <version number> 

### <span id="page-10-0"></span>REST API 代理调试

"debug rest-api"命令可在 CLI 终端中启用 REST API 代理调试跟踪。

当调用时,命令会触发从 REST API 后台守护程序到 REST API 代理的一条消息,以启用并转发调试日志。随后,REST API 代 理通过 TCP 将日志转发到 REST API 后台守护程序,并且这些日志会在 CLI 会话期间显示。当 CLI 会话关闭时,或者当发布 "no debug rest-api"命令时,REST API 后台守护程序会通知 REST API 代理禁用会话的日志记录。

debug rest-api [agent | cli | client | daemon | process | token-auth] {event, error}

**agent** - 面向 REST API 代理操作的调试信息。

**cli** - 面向 REST API CLI 后台守护程序到 REST API 代理通信的调试信息。

**client** - 面向在 REST API 客户端和 REST API 代理之间路由邮件的调试信息。

**daemon** - 面向 REST API 后台守护程序到 REST API 代理通信的调试信息。

**process** - 面向 REST API 代理启动/停止处理的调试信息。

**token-auth** - 面向 REST API 令牌身份验证处理的调试信息。

### <span id="page-10-1"></span>支持的模式

单/多情景,路由/透明

### <span id="page-11-0"></span>Show 命令的输出

"debug rest-api agent is enabled"或 "debug rest-api agent is disabled" "debug rest-api cli is enabled"或 "debug rest-api cli is disabled" "debug rest-api daemon is enabled"或 "debug rest-api daemon is disabled" "debug rest-api http is enabled"或 "debug rest-api http is disabled" "debug rest-api process is enabled"或 "debug rest-api process is disabled" "debug rest-api token-auth is enabled"或 "debug rest-api token-auth is disabled"

## <span id="page-11-1"></span>系统日志

### 系统日志 #342001

### 说明**/**原因**/**概述︰

REST API 代理已成功启动。

#### 默认级别:

7

### 系统日志编号和格式:

%ASA-7-342001: REST API Agent started successfully.

### 说明:

在 REST API 客户端可以配置 ASA 之前,必须成功启动 REST API 代理。

### 建议**/**操作:

### 无

### 系统日志 #342002

### 说明**/**原因**/**概述︰

REST API 代理失败。

### 默认级别:

3

### 系统日志编号和格式:

%ASA-3-342002: REST API Agent failed, reason: *<reason>*

*<reason>* REST API 代理失败的原因。

### 说明:

REST API 代理可能由于各种原因无法启动或者崩溃。其中一个原因可能是 REST API 代理需要的内存不足。另一个原因可能是 用于启用/禁用 REST API 代理的消息传输失败。

### 建议**/**操作:

管理员应尝试禁用("no rest-api agent"),然后使用"rest-api agent"重新启用 REST API 代理。

#### ASA REST API v1.2.2 简介

系统日志

### 系统日志 #342003

### 说明**/**原因**/**概述︰

REST API 代理已失败并正在重新启动的通知。

### 默认级别:

3

#### 系统日志编号和格式:

%ASA-3-342003: REST API Agent failure notification received.Agent will be restarted automatically.

### 说明:

REST API 代理已失败,并且正尝试重新启动此代理。

#### 建议**/**操作:

无

### 系统日志 #342004

### 说明**/**原因**/**概述︰

REST API 代理在数次尝试之后仍然无法成功启动。

### 默认级别:

3

#### 系统日志编号和格式:

%ASA-3-342004: Failed to automatically restart the REST API Agent after five unsuccessful attempts.Use the 'no rest-api agent' and 'rest-api agent' commands to manually restart the Agent.

#### 说明:

REST API 代理在多次尝试后仍然无法启动。

### 建议**/**操作:

请参阅系统日志 %ASA-3-342002(如果记录)以确定失败原因。尝试禁用( "no rest-api agent"),然后再次重新启用 REST API 代理("rest-api agent")。

### 系统日志 #342005

### 说明**/**原因**/**概述︰

REST API 映像已成功安装。

### 默认级别:

7

#### 系统日志编号和格式:

%ASA-7-342005: REST API image has been installed successfully.

### 说明:

必须成功安装 REST API 映像之后才能启动 REST API 代理。

### 建议**/**操作:

无

系统日志

### 系统日志 #342006

### 说明**/**原因**/**概述︰

无法安装 REST API 映像。

### 默认级别:

3

### 系统日志编号和格式:

%ASA-3-342006: Failed to install REST API image, reason: <reason>

<reason> REST API 代理安装失败的原因。

### 说明:

REST API 映像可能会因以下原因而无法安装:

### 版本检查失败 **|** 映像验证失败 **|** 找不到映像文件 **|** 闪存空间不足 **|** 安装失败

### 建议**/**操作:

管理员应修复失败原因并尝试使用"rest-api image <image>"重新安装映像。

### 系统日志 #342007

### 说明**/**原因**/**概述︰

REST API 映像已成功卸载。

### 默认级别:

#### 7

### 系统日志编号和格式:

%ASA-7-342007: REST API image has been uninstalled successfully.

### 说明:

必须成功卸载旧的 REST API 映像之后才能安装新的映像。

### 建议**/**操作:

无

### 系统日志 #342008

### 说明**/**原因**/**概述︰

无法卸载 REST API 映像。

### 默认级别:

3

### 系统日志编号和格式:

%ASA-3-342008: Failed to uninstall REST API image, reason: <reason>.

### 说明:

REST API 映像可能会因以下原因而无法卸载:

带外更改处理

### 卸载失败 **|** 已启用 **REST** 代理

### 建议**/**操作:

在卸载 REST API 映像之前,管理员应禁用 REST 代理。

### <span id="page-14-0"></span>带外更改处理

如果在处理 REST API 请求时发现带外配置更改,则在尝试处理请求之前将配置重新加载到 REST API 代理。

### <span id="page-14-1"></span>支持的 ASA 功能

### <span id="page-14-2"></span>AAA

AAA API 支持身份验证、授权和命令权限的 AAA 相关功能。

尚不支持 AAA 服务器组和记帐。

### <span id="page-14-3"></span>身份验证

**api/aaa/authentication**

配置网络身份验证。

### 限制:

当前仅支持"本地"(LOCAL) 服务器组。

### <span id="page-14-4"></span>授权

### **api/aaa/authorization**

配置网络授权。

### 限制:

当前仅支持"本地"(LOCAL) 服务器组。

### <span id="page-14-5"></span>命令权限

**api/aaa/commandprivileges**

配置本地命令权限级别。

### 限制:

不适用

### <span id="page-14-6"></span>访问规则

#### **/api/access**

使用访问 API 配置路由和透明防火墙模式下的网络访问。

使用 REST API, 您可以 GET (获得) 访问组访问规则。为特定接口和方向创建第一个访问规则时, 系统会自动创建访问组。同 样地,当删除最后一个访问规则时,也会删除访问组。同时还支持全局访问规则。

#### ASA REST API v1.2.2 简介

支持的 ASA 功能

使用 REST API,您可以 GET (获得) /POST (发布) /PUT (推送) /PATCH (修补) /DELETE (删除) 访问规则。访问 URI 是 按接口和方向分组的,并且有一个通用 URI 根 /access。

### 限制:

无限制;支持与 ASDM 应用相同的功能。

### <span id="page-15-0"></span>备份和恢复

使用此 API 在 ASA 中备份配置: **/api/backup** 使用此 API 恢复 ASA 中的配置: **/api/restore**

#### 限制:

不适用

### <span id="page-15-1"></span>DHCP

使用这些 API 配置 DHCP 客户端和 DHCP 中继:**/api/dhcp**

### 限制:

在透明模式下不支持 DHCP 中继。

### <span id="page-15-2"></span>DNS

使用以下 API 配置 DNS:**/api/dns**

### 限制:

不适用

### <span id="page-15-3"></span>故障切换

**/api/failover**

### 限制:

不适用

### <span id="page-15-4"></span>接口

有六组 API 可用于提供与接口相关的配置。分别面向物理接口 (**/api/interfaces/physical**)、VLAN 接口 (**/api/interfaces/vlan**)、 端口-通道接口 (**/api/interfaces/portchannel**)、冗余接口 (**/api/interfaces/redundant**)、网桥组接口 (BVI) (**/api/interfaces/bvi**)(在透明模式下可用)和全局接口设置 (**/api/interfaces/setup**)。

### 限制:

不适用

支持的 ASA 功能

### <span id="page-16-0"></span>IP 审核

**/api/firewall/ipaudit**

### 限制:

不适用

### <span id="page-16-1"></span>许可

<span id="page-16-2"></span>永久许可证和激活密钥许可证

### **api/licensing/activation**

这些 API 用于查看和配置基于密钥的许可证。永久许可证通过 GET 方法获取,正如激活许可证一样。

限制:

在更改激活许可证配置之后必须手动重新加载 ASA;例如,添加了新的许可证,或者启用/禁用许可证。

### <span id="page-16-3"></span>共享许可证

#### **api/licensing/shared**

这些 API 用于支持配置共享许可证设置,包括客户端或服务器共享许可证,如当前生效的许可证所定义。

### 限制:

不适用

### <span id="page-16-4"></span>智能许可证

#### **api/licensing/smart**

此 API 用于配置智能许可证及监控支持平台上的授权。

注意,即使令牌 ID 无效, 到 api/licensing/smart/asav/register 的 POST 请求也会返回代码 201 (成功) 。ASAv 本身无法 验证令牌 ID;它依赖许可证服务器进行验证。但是,在 ASAv 接受令牌 ID 后,对许可证服务器调用的发布和处理是异步的。

### 限制:

不适用

### <span id="page-16-5"></span>日志记录

### <span id="page-16-6"></span>系统日志服务器

### **api/logging/syslogserver**

此 API 用于支持系统日志服务器的 CRUD 操作。

### 限制:

不适用

支持的 ASA 功能

### <span id="page-17-0"></span>系统日志服务器设置

### **/api/logging/syslogserversettings**

此 API 用于支持系统日志服务器的高级设置,包括配置日志记录队列和在系统日志服务器关闭时允许 TCP 日志记录。

#### 限制:

不适用

### <span id="page-17-1"></span>系统日志消息配置

### **/api/logging/syslogconfig**

此 API 用于支持配置系统日志消息的详细信息,包括级别和启用/禁用消息。

### 限制:

不适用

### <span id="page-17-2"></span>系统日志消息设置

### **/api/logging/syslogconfigsettings**

此 API 用于支持配置系统日志消息的设置,例如,包含非 EMBLEM 格式的设备 ID、时间戳或集群 IP(适用时)。

### 限制:

不适用

### <span id="page-17-3"></span>NetFlow 配置

/api/logging/netflow

此 API 用于支持 Netflow 配置的 CRUD 操作。

### 限制:

不适用

### Netflow 收集器设置

此 API 用于支持 Netflow 收集器设置的 CRUD 操作。

### 限制:

不支持含有 Netflow 的服务策略规则

### <span id="page-17-4"></span>管理访问

### <span id="page-17-5"></span>一般管理访问

#### **api/mgmtaccess**

使用此 API 配置与 telnet、SSH 和 HTTPS (ASDM) 有关的 ASA 访问设置。

#### ASA REST API v1.2.2 简介

支持的 ASA 功能

#### 限制:

不适用

### <span id="page-18-0"></span>主机数

#### **/api/mgmtaccess/hosts**

允许对用于 telnet、SSH 和 HTTPS (ASDM) 连接的管理访问主机进行 CRUD 操作。

### 限制:

不适用

### <span id="page-18-1"></span>监控

#### **/api/monitoring/**

这些 API 可用于获取运行状况、性能和 REST API 代理监控统计信息。

在多情景模式下,要获取指定情景(包括系统情景)的监控统计信息,请附加一个含有"context"参数的查询: https: //<asa\_admin\_context\_ip>/api/cli?context=<context\_name>。如果在监控请求中不存在"context"查询参数,则 REST API 代理会尝试自行确定目标情景。对于仅在系统情景中可用的资源(例如,CPU 进程使用),请求会被定向到系统情景。其余 命令会被定向到管理情景。

#### 限制:

不适用

### <span id="page-18-2"></span>多情景模式

多情景模式支持限制为通用 CLI 命令执行器 API、令牌身份验证 API 和监控。此时,除了通过 CLI 命令执行器 API 以外,REST API 不支持在多情景模式下配置 ASA。

### 注意:

- 可以在多情景模式下启用 REST API 代理。REST API 代理 CLI 仅存在于系统情景中。
- 如果使用令牌身份验证,则在发出任何 REST API 命令之前,需要通过 https://<asa\_admin\_context\_ip>/api/tokenservices 获得身份验证令牌。

注意,为管理情景接收的令牌也可用于配置/监控任何其他情景。

- 通用 CLI 命令执行器 API 可用于将任何情景配置为 https://<asa\_admin\_context\_ip>/api/cli?context=<context\_name>。 如果"context"查询参数不存在,则请求会被定向到管理情景。
- 如果在监控请求中不存在"context"查询参数,则 REST API 代理会尝试自行确定目标情景。对于仅在系统情景中可用 的资源(例如,CPU 进程使用),请求会被定向到系统情景。其余命令会被定向到管理情景。

### 限制:

REST API 命令仅在系统情景中可用。当 ASA 从单情景模式切换到多情景模式时必,须重新启动 REST API 代理,反之亦然。

支持的 ASA 功能

### <span id="page-19-0"></span>NTP

**/api/devicesetup/ntp/**

### 限制:

不适用

### <span id="page-19-1"></span>**NAT**

### **/api/nat**

NAT API 支持 TwiceNAT (也称为手动 NAT) 和 ObjectNAT (也称为 AutoNAT) 。每个 NAT 类型都有唯一 URI。完全支持 Before AutoNAT 和 After AutoNAT(路由和透明模式)。

API 也包含用于配置 InterfacePAT、DynamicPAT(隐藏)和 PAT Pool 的属性。

不支持在同一列表中显示所有 NAT 类型(Twice 和 Auto)。

### <span id="page-19-2"></span>ObjectNAT (AutoNAT)

### 限制:

不支持创建含有 NAT 规则的内联网络对象。要为现有网络对象创建对象 NAT, 源地址应指向要转换的网络对象。

### <span id="page-19-3"></span>TwiceNAT(手动 NAT)

Before NAT 和 After NAT 分成两个列表,并且分别有各自的 URI。不支持将 Before NAT 规则移动到 After NAT 规则,反之 亦然。

### 限制:

不适用

### <span id="page-19-4"></span>对象

### **/api/objects/**

对象是可重复使用的配置组件。可以在 ASA 配置中定义和使用对象来代替内联 IP 地址、服务、名称等。REST API 为以下类型 的对象提供支持:

- 扩展 ACL。与访问规则类似,在创建它们的第一个 ACE 时会创建扩展 ACL,在删除最后一个 ACE 时也会删除扩展 ACL。
- 本地用户和用户组。
- 网络对象和对象组。
- 网络服务(包括预定义的网络服务)和服务器组。不能更改或删除预定义的服务对象。它们可用于剪切和粘贴内联服务, 或者在创建服务对象时使用。
- 正则表达式。
- 安全对象组。

#### ASA REST API v1.2.2 简介

支持的 ASA 功能

- 时间范围。
- 用户对象。

与 ASDM 类似,REST API 支持在访问、NAT 和服务策略规则中使用内联对象和对象组。

### 限制:

仅支持本地用户。

### <span id="page-20-0"></span>协议超时

### **/api/firewall/timeouts**

这些 API 用于配置全局协议和会话超时。

### 限制:

不适用

### <span id="page-20-1"></span>路由

**/api/routing/static**

目前仅支持静态路由。

### 限制:

不适用

### <span id="page-20-2"></span>服务政策

**/api/servicepolicy/**

REST API 支持以下协议检测:

DCERPC DNS over UDP FTP HTTP ICMP ICMP ERROR IP 选项 NetBIOS RTSP SIP SQL\*Net

作为单独的资源 URI 支持正则表达式和连接限制。

### 限制:

不适用

特殊 API

### <span id="page-21-0"></span>VPN

#### **/api/vpn/**

在 REST API 中仅支持站点到站点 VPN 配置。支持 IPv4 和 IPv6。不支持站点到站点 VPN 监控。

### 限制:

仅支持站点到站点配置。不支持如在 ASDM 中看到的证书管理。

### <span id="page-21-1"></span>特殊 API

### <span id="page-21-2"></span>Bulk API

为方便起见,此 API 让您将面向不同资源的多个 POST、PUT、PATCH 和 DELETE 请求分组到一个 HTTP POST 调用。这意 味着您进行一次请求即可以修改多个资源,并且按在负载中出现的顺序处理包含的每个请求。但是请注意,批请求的内容被视为 原子配置更改:如果其内含的任何请求失败,则整个负载会被拒绝,并且不对 ASA 配置做出任何更改。

请求负载和响应的详细信息如下:

POST URL: /api

请求负载格式:[{}, {}, {}, ...] 其中每个 JSON 对象是一个操作包装器:

{ method:<HTTP\_REQUEST\_METHOD\_FOR\_RESOURCE >, resourceUri:<RESOURCE\_URI>, data:<POST\_CONTENT\_FOR\_THIS\_URI\_IF\_APPLICABLE> }

<u>. . . . . . . . . . . . . . . . .</u>

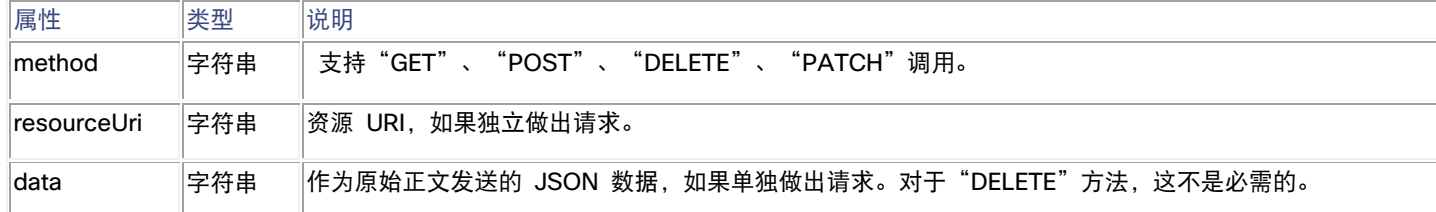

批请求响应格式为:

```
{
entryMessages: [{}, {}, ...],
commonMessages: [] 
}
```
entryMessages 是一个对象数组,每个对象对应一个批请求条目。

特殊 API

### <span id="page-22-0"></span>通用 CLI 命令执行器 API

此特殊 API 可使用单行或多行 CLI 命令并将 CLI 输出作为 API 响应呈现。

POST URL: **/api/cli**

请求负载的格式:

```
{
"commands": ["command-1", "command-2",…, "command-n"] 
}
          响应格式:
                                        <u>. . . . . . . . . . . . . . . .</u>
{
"response": ["command-1 response", "command-2 response",…, "command-n response"]
```
<span id="page-22-1"></span>限制

}

在 CLI 透传中不支持调试命令。所有调试命令都是针对每个终端会话,并不是一个全局配置。因此,如果经由 CLI 透传发送调 试命令,则可能会返回一个错误或成功响应,但是对设备没有任何影响。

### <span id="page-22-2"></span>令牌身份验证 API

REST API 客户端需要向"/api/tokenservices"发送 POST 请求, 在基本身份验证报头中包含用户信息, 从而为该用户获取令 牌。之后, REST API 客户端可以在任何随后发生的 REST API 调用的"X-Auth-Token"请求报头中使用此令牌。该"令牌" 将一直有效,直到"DELETE /api/tokenservices/<token>"请求使用基本身份验证报头中的用户信息显式地使该令牌失效,或者 直到会话超时。

POST URL: /api/tokenservices

请求负载为空。基本身份验证报头应包含用户信息。

响应可能如下:

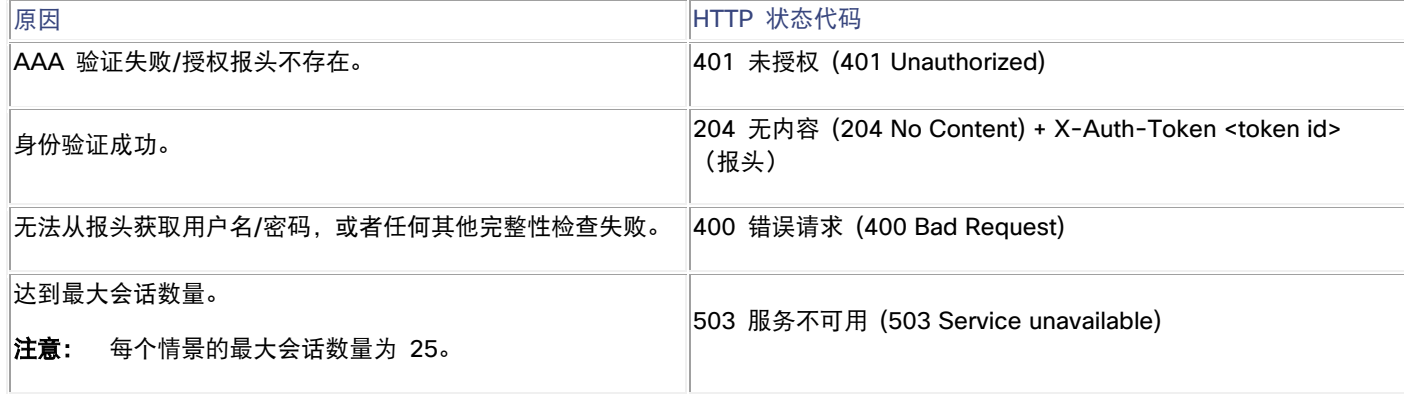

REST API 在线文档

要删除令牌,请向 URL: /api/tokenservices/<token> 发出 DELETE 请求

请求负载为空。基本身份验证报头应包含用户信息。

响应可能如下:

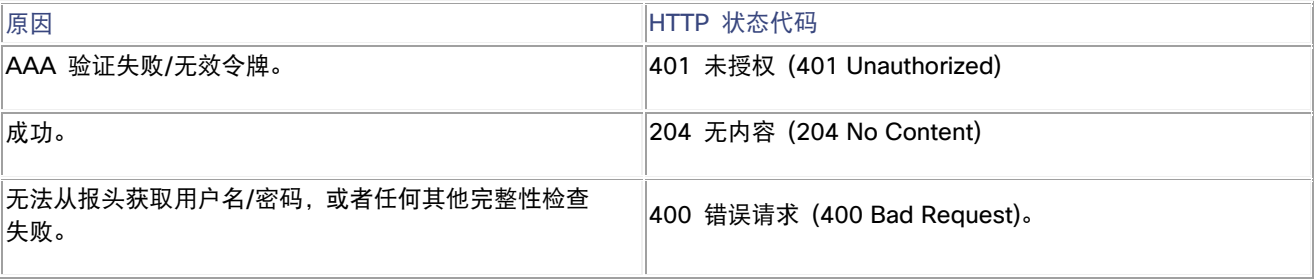

#### 注意:

- 现有系统日志 605004 和 605005 用于创建/删除令牌。
- 现有系统日志 109033 用于身份验证服务器请求进行"质询"以通知用户它"不受支持"的情况。
- 当收到 REST API 请求时,请先检查是否有"X-Auth-Token"报头;如果没有,则服务器会回退到基本身份验证。
- 令牌身份验证不符合 Oauth 2.0 [RFC 6749](http://tools.ietf.org/html/rfc6749) 规范。
- 生成的令牌数据库将存储在 ASA 的内存中,并且在整个故障切换配对或集群中者不会重复。换言之,如果在故障切 换配对内发生故障切换,或者集群主设备更改,则需要重新执行身份验证。
- 对于多情景设备,接收管理情景的令牌,然后可以将该令牌用于配置其他任何情景。

### <span id="page-23-0"></span>写内存 API

REST API 调用对 ASA 配置所做的更改不会持久存留在启动配置中;也就是说,只将该更改分配到正在运行的配置中。此 "写内存 API"可用于将当前运行的配置保存到启动配置。

POST URL: /api/commands/writemem

请求负载为空。

### <span id="page-23-1"></span>REST API 在线文档

在线文档界面("Doc-UI")将用户界面的功能与包含在嵌入式 API 文档中的所有信息组合在一起。Doc-UI 可以在以下任何浏 览器中运行:Chrome(当前版本)、Firefox(当前版本)、Internet Explorer 9+、Safari 5.1+、Opera(当前版本)。旧版本 可能会正常运行,但 Internet Explorer 8 及以下版本不会正常运行。

必须启用 REST API 代理才能访问 Doc-UI;可从 https://*<asa management interface ip>*/doc/ 访问 Doc-UI(注 意,要访问 Doc-UI, 末尾的"/"必不可少)。

注意: 当访问本地 REST API 文档页面时,您的浏览器会向这些页面的 ASA 发送访问请求,并且也会向各个 Web 位置请求 某些 jQuery 和 JSON 文件。https://cdnjs.cloudflare.com 是其中一个位置。

#### REST API 在线文档

但是,当通过 ASA 并启用 FirePOWER 服务时, 如果配置了"类别: 广告门户" (Categories: ad portal) 阻止过滤器, 则此类请求可能被 FirePOWER 模块阻止。要取消对 cloudflare 网站的阻止,请创建一个显式允许此网站的访问控 制规则,并将其放在包含阻止"广告门户"应用条件的规则之上。

请参阅

[http://www.cisco.com/c/en/us/support/docs/security/firesight-management-center/117956-technote-sourcefir](http://www.cisco.com/c/en/us/support/docs/security/firesight-management-center/117956-technote-sourcefire-00.html#anc9) [e-00.html#anc9](http://www.cisco.com/c/en/us/support/docs/security/firesight-management-center/117956-technote-sourcefire-00.html#anc9) 以了解有关排除网站/Web 应用,避免其因 URL 过滤或应用控制而被阻止的信息。

### <span id="page-24-0"></span>脚本类型

可从 Doc-UI 生成三种类型的脚本,从而实现 REST API 操作自动化:Javascript、Python 和 Perl。

<span id="page-24-1"></span>使用生成脚本的必备条件

JavaScript 脚本需要安装 Node.js, 可从 <http://nodejs.org/> 下载。Node.js 让您就像使用命令行脚本 (例如 Python 或 Perl) 一样使用通常为浏览器编写的 JavaScript 应用。只需遵循安装说明,然后使用以下命令运行您的脚本:

node script.js

Python 脚本要求您安装 Python,可在 <u><https://www.python.org/></u> 找到。安装 Python 后,即可使用以下命令运行您的脚本:

. . . . . . . . . . . . . . . . . . .

Python script.py <username> <password>

Perl 脚本需要某些额外的设置。您需要五个组件:Perl 本身和四个 Perl 库:

Perl, 可在 <http://www.perl.org/> 找到

Bundle::CPAN, 可在 <http://search.cpan.org/~andk/Bundle-CPAN-1.861/CPAN.pm> 找到

REST::Client,可在 <http://search.cpan.org/~mcrawfor/REST-Client-88/lib/REST/Client.pm> 找到

MIME::Base64,位于 <http://perldoc.perl.org/MIME/Base64.html>

JSON, 可在 <http://search.cpan.org/~makamaka/JSON-2.90/lib/JSON.pm> 找到

以下是 Macintosh 的一个 Perl 安装示例:

Boot strapping for MAC: \$ sudo perl -MCPAN e shell cpan> install Bundle::CPAN cpan> install REST:: Client cpan> install MIME::Base64 cpan> install JSON

在安装依赖项后,即可使用以下命令运行脚本:

perl script.pl <username> <password>

法律信息

## <span id="page-25-0"></span>法律信息

本手册中有关产品的规格和信息如有更改,恕不另行通知。本手册中的所有声明、信息和建议均准确可靠,但我们不为其提供任 何明示或暗示的担保。用户必须承担使用产品的全部责任。

随附产品的软件许可和有限担保在随产品一起提供的信息包中提供,且构成本文的一部分。如果您无法找到软件许可或有限担保, 请与思科代表联系以获取副本。

思科所采用的 TCP 报头压缩是加州大学伯克莱分校 (UCB) 开发的一个程序的改版,是 UCB 的 UNIX 操作系统公共域版本的 一部分。保留所有权利。版权所有 1981,加州大学董事会。

无论在该手册中是否作出了其他担保,来自这些供应商的所有文档文件和软件都按"原样"提供且仍有可能存在缺陷。思科和上 述供应商不承诺所有明示或暗示的担保,包括(但不限于)对特定用途的适销性、适用性、非侵权性以及因交易、使用或商业惯 例所衍生的担保。

在任何情况下,对于任何间接、特殊、连带发生或偶发的损坏,包括(但不限于)因使用或无法使用本手册而导致的任何利润损 失或数据损失或损坏,思科及其供应商概不负责,即使思科及其供应商已获知此类损坏的可能性也不例外。

本文档中使用的任何互联网协议 (IP) 地址和电话号码并非实际地址和电话号码。本文档中所含的任何示例、命令显示输出、网络 拓扑图和其他图形仅供说明之用。说明性内容中用到的任何真实 IP 地址或电话号码纯属巧合,并非有意使用。

所有打印副本和软拷贝均被视为非受控副本,应以原始在线版本为最新版本。

思科在全球设有 200 多个办事处。[www.cisco.com/go/offices](http://www.cisco.com/go/offices) 中列有各办事处的地址、电话和传真。

### <span id="page-25-1"></span>思科商标

思科和思科徽标是思科和/或其附属公司在美国和其他国家/地区的商标或注册商标。要查看思科商标的列表,请访问此 URL: [www.cisco.com/go/trademarks](http://www.cisco.com/go/trademarks)。文中提及的第三方商标为其相应所有者的财产。"合作伙伴"一词的使用并不意味着思科和任 何其他公司之间存在合作伙伴关系。(1110R)

© 2014-2015 思科系统公司。版权所有。